# Using Program Buttons

The Program Buttons app allows users to modify the physical keys by remapping their keycode value to the desired key behavior.

- [APPLIES TO](#page-0-0)
- [How to use Program Buttons](#page-0-1)
- [Mappable Key & Function List](#page-1-0)
- [RELATED ARTICLES](#page-1-1)

#### <span id="page-0-0"></span>APPLIES TO

Point Mobile devices with Android 5 or above

# <span id="page-0-1"></span>How to use Program Buttons

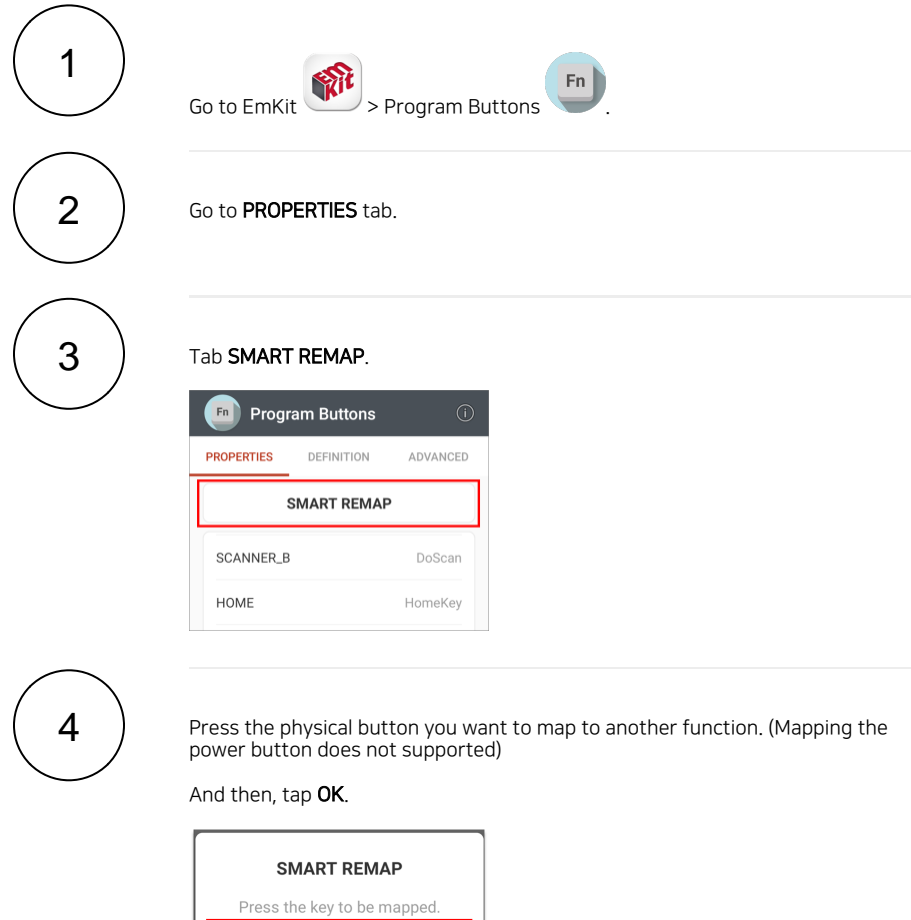

**OK** 

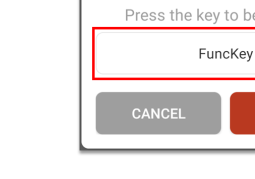

5

Tap APPLY to save.

## <span id="page-1-0"></span>Mappable Key & Function List

Refer to [Program Buttons User Guide - PROPERTIES](http://post.solution-pointmobile.co.kr:8040/display/pbuttons/PROPERTIES#PROPERTIES-MappableFunctions) (log-in required) to find the mappable key and function list.

### <span id="page-1-1"></span>RELATED ARTICLES

- [Go Home Screen with Hardware Button \(PM451\)](http://post.solution-pointmobile.co.kr:8040/pages/viewpage.action?pageId=19103853)
- [Map Direct Input Feature to Button \(Including Meta Option\)](http://post.solution-pointmobile.co.kr:8040/pages/viewpage.action?pageId=78545290)
- [Set Key Macro in Program Buttons](http://post.solution-pointmobile.co.kr:8040/display/faq/Set+Key+Macro+in+Program+Buttons)
- [Lock Touch Screen Input](http://post.solution-pointmobile.co.kr:8040/display/faq/Lock+Touch+Screen+Input)
- [Avoid Entering Sleep Mode with Power Button](http://post.solution-pointmobile.co.kr:8040/display/faq/Avoid+Entering+Sleep+Mode+with+Power+Button)